# **КОМПЛЕКТ ОЦЕНОЧНЫХ СРЕДСТВ**

для оценки результатов освоения учебной дисциплины

# **Эк.03 Информатика в профессиональной деятельности**

основной профессиональной образовательной программы подготовки квалифицированных рабочих, служащих по профессии

43.01.09 Повар, кондитер

Форма обучения: очная Нормативный срок освоения ОПОП: 2 года 10 мес. на базе *основного общего* образования

Козьмодемьянск

2021 г.

### **Разработчики:**

ГБПОУ Республики Марий Эл «КИиП» преподаватель Никифоров Ю.В.

### **Рассмотрено:**

Цикловой методической комиссией ООД и дисциплин цикла ОГСЭ и ЕН ГБПОУ Республики

Марий Эл «КИиП»

Протокол № «1» от «1» сентября 2021 г

Председатель /В. В. Грачева

**Утверждаю:**

Заместитель директора по учебной работе ГБПОУ РМЭ «КИиП»

Mhe-

/Васюкова Е. Д.

«1» сентября 2021 г

### **СОДЕРЖАНИЕ**

- 
- 
- 3. Контрольно-оценочные материалы для итоговой аттестации по учебной дисциплине
- 

### 1. Паспорт комплекта контрольно-оценочных средств

### 1.1. Область применения

Контрольно-оценочные средства (КОС) предназначены для контроля и оценки образовательных достижений обучающихся, освоивших программу учебной дисциплины Эк.03 Информатика в профессиональной деятельности основной общеобразовательной программы (далее – ОПОП) по профессии 43.01.09 Повар, кондитер

### 2. Результаты освоения учебной дисциплины

В результате освоения учебной дисциплины Эк.03 Информатика в профессиональной деятельности обучающийся должен обладать предусмотренными ФГОС следующими умениями и знаниями:

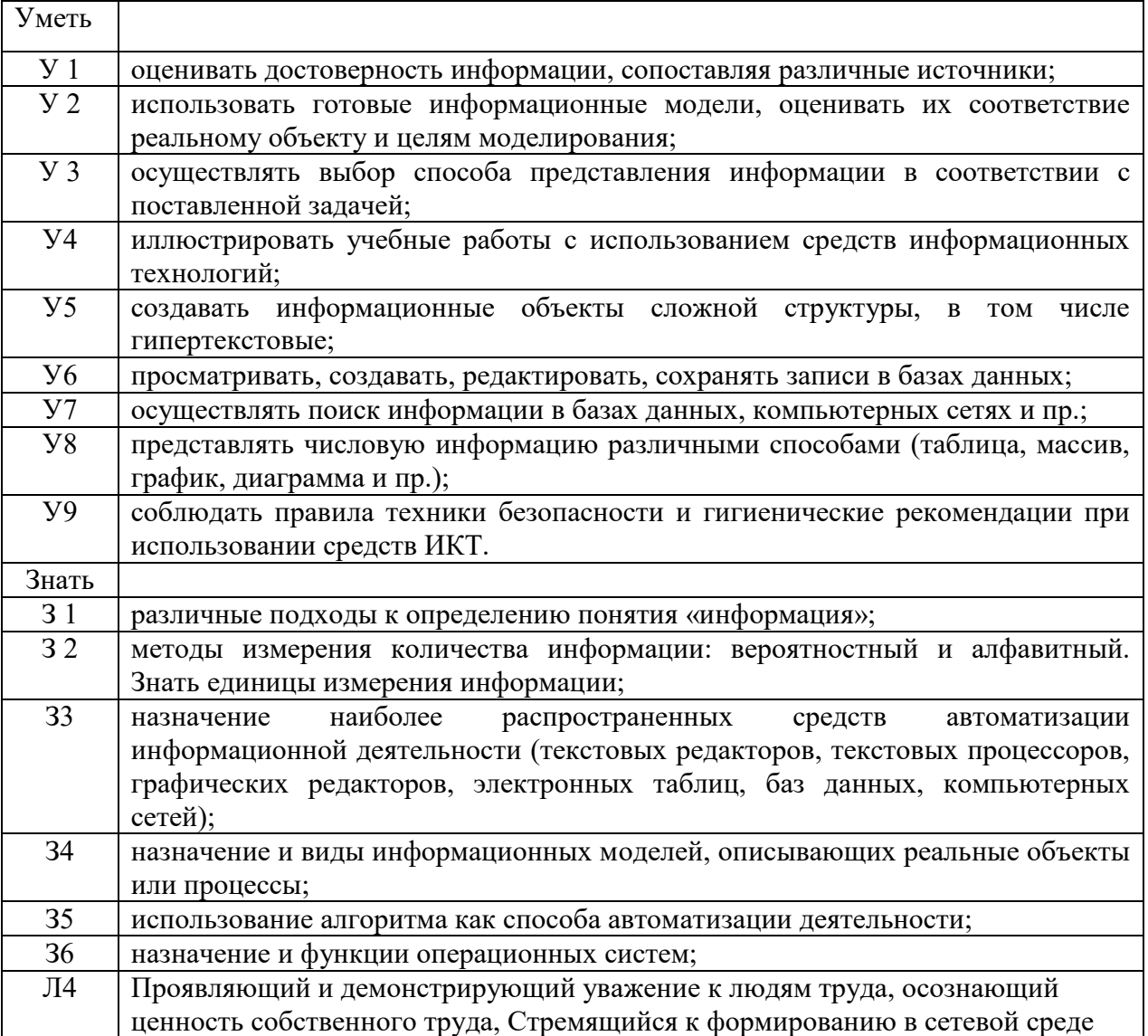

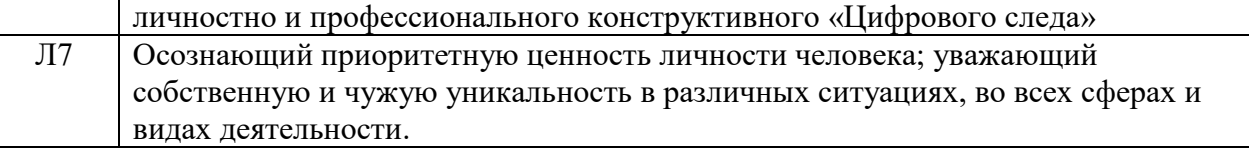

Формой аттестации по учебной дисциплине является дифференцированный зачет.

#### **Оценка освоения учебной дисциплины:**

Предметом оценки служат умения и знания, предусмотренные ФГОС по дисциплине ОУД.10 Информатика, направленные на формирование общих и профессиональных компетенций.

Текущий контроль осуществляется на аудиторных и практических занятиях в форме устного опроса и оценки практической работы.

Рубежный контроль осуществляется в форме тестового опроса и практической работы н компьютере.

Промежуточный (итоговый) контроль осуществляется в форме практической работы на компьютере.

### **Материально-техническое обеспечение контрольно-оценочных процедур**

Текущий контроль: комплект учебных принадлежностей (ручка, тетрадь, компьютер).

Рубежный контроль: комплект учебных принадлежностей (ручка, тетрадь).

Промежуточный (итоговый) контроль: ручка, листок, компьютер.

### **3. Комплект материалов для оценки сформированности знаний и умений по учебной дисциплине**

В состав комплекта входят задания для студентов и пакет преподавателя (эксперта).

**3.1. Задания для студентов** Инструкция для обучающихся Условия выполнения задания: Внимательно прочитайте и выполните задание. Время выполнения задания – 90 минут.

## **ЗАДАНИЯ ДЛЯ ОБУЧАЮЩИХСЯ**

# **КОМПЛЕКТ ЗАДАНИЙ ДЛЯ ИОТОГОВОЙ АТТЕСТАЦИИ ПО УЧЕБНОЙ ДИСЦИПЛИНЕ**

# ПЕРЕЧЕНЬ ЭКЗАМЕНАЦИОННЫХ ВОПРОСОВ

Учебная дисциплина Информатика

- 1. Многообразие компьютеров.
- 2. Типы компьютеров, их основные характеристики и области использования.
- 3. Классификация программного обеспечения.
- 4. Назначение и область применения различных видов программного обеспечения.
- 5. Компьютерные сети: определение, назначение, виды.
- 6. Локальные и глобальные сети. Примеры.
- 7. Способы подключения к Интернет.
- 8. Браузер: определение, назначение, примеры.
- 9. Поиск информации в Интернет.
- 10. Определение и область применения ламинатора, плоттера.
- 11. Сканеры: определение, параметры, виды, разрешающая способность.
- 12. Принтеры: определение, виды. Принцип печати, достоинства и недостатки, применение различных видов принтеров.
- 13. Определение и область применения многофункциональных устройств (МФУ),
- ризографа, факса, ксерокса, копира.
- 14. Виды компьютерной графики.
- 15. Разрешение изображения.
- 16. Векторная графика: принцип, достоинства и недостатки. Примеры.
- 17. Растровые редакторы и форматы.
- 18. Растровая графика: принцип, достоинства и недостатки. Примеры.
- 19. Векторные редакторы и форматы.
- 20. Фрактальная графика и фрактальные изображения.
- 21. Трехмерная графика. Редакторы трехмерной графики.
- 22. Базовая конфигурация компьютера.
- 23. Устройства ввода-вывода информации.
- 24. Периферийные устройства компьютера.
- 25. Устройства памяти компьютера.
- 26. Информационная безопасность.
- 27. Виды угроз безопасности.
- 28. Методы защиты информации.

# ПЕРЕЧЕНЬ ЭКЗАМЕНАЦИОННЫХ ЗАДАНИЙ

Учебная дисциплина: Информатика

### **WINDOWS**

*1. Создайте на рабочем столе папку под именем Билет 1.*

# **PAINT**

*1. Нарисуйте изображение.* 

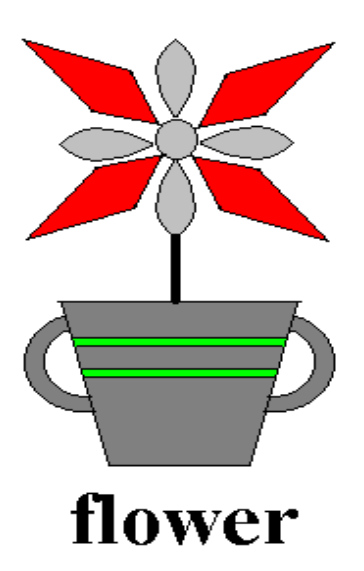

2. Сохраните рисунок в папке Билет 1 под любым именем.

### **MS WORD**

#### 1. Наберите предложенный ниже текст.

#### Проверка орфографии

В Word есть орфографический словарь, с помощью которого редактор автоматически ищет в набираемом тексте орфографические ошибки. Слова с ошибками подчеркиваются красной волнистой чертой (это служебное обозначение, при печати на принтере эта черта не выводится). Вы должны обращать внимание на все подчеркнутые слова.

Есть три основных причины, по которым Word считает слово ошибочным:

1) Данное слово написано с ошибкой, например, вы пропустили какую-нибудь букву или, наоборот, добавили лишнюю.

Можно попробовать исправить это слово по словарю - щелкнуть на нем правой кнопкой мыши и затем выбрать правильный вариант. Если правильного варианта нет, надо исправить слово вручную - поместить курсор на слово и удалить лишние буквы или допечатать пропущенные.

2) Слово написано без ошибки, но является собственным именем. Например, в вашем документе подчеркивается имя Ульрих и название города Козьмодемьянск.

В этом случае можно либо не обращать на подчеркивание внимания, либо можно исключить слово из проверки - щелкнуть на нем правой кнопкой и в появившемся объектном меню слова выбрать команду Пропустить все.

3) Несколько слов подряд написаны без ошибок, но все равно подчеркнуты.

Так бывает из-за дефекта Word: во время переключения языка клавиатуры редактор иногда неправильно определяет, на каком языке набран текст. Чтобы исправить данный дефект, надо выделить подчеркнутые слова и присвоить тексту правильный язык командой Рецензирование  $=$  > Правописание = > Выбрать язык.

- 2. Измените параметры полей установив ВЕРХНЕЕ 3 см., ЛЕВОЕ 2 см., ПРАВОЕ 2 см., НИЖНЕЕ 3 см.
- 3. Шрифт в первом абзаце измените на полужирный № 12.
- 4. Шрифт во втором абзаие измените на курсивный № 14.
- 5. Шрифт в третьем абзаце измените на подчеркнутый № 16.
- 6. Измените междустрочный интервал во всем документе, сделав его двойным.
- 7. Вставьте номера страниц в правом верхнем углу, начиная с 1 номера.
- 8. Ниже текста создайте таблицу, как показано ниже:

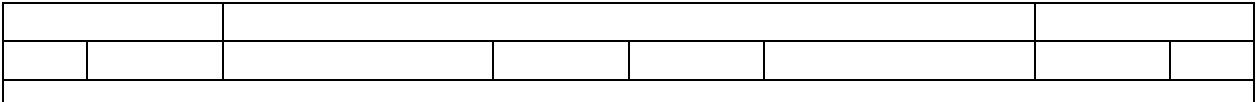

*9. В конце документа запишите свои фамилию, имя, отчество, сегодняшнюю дату и номер билета.*

*10. Начертите графическую схему:*

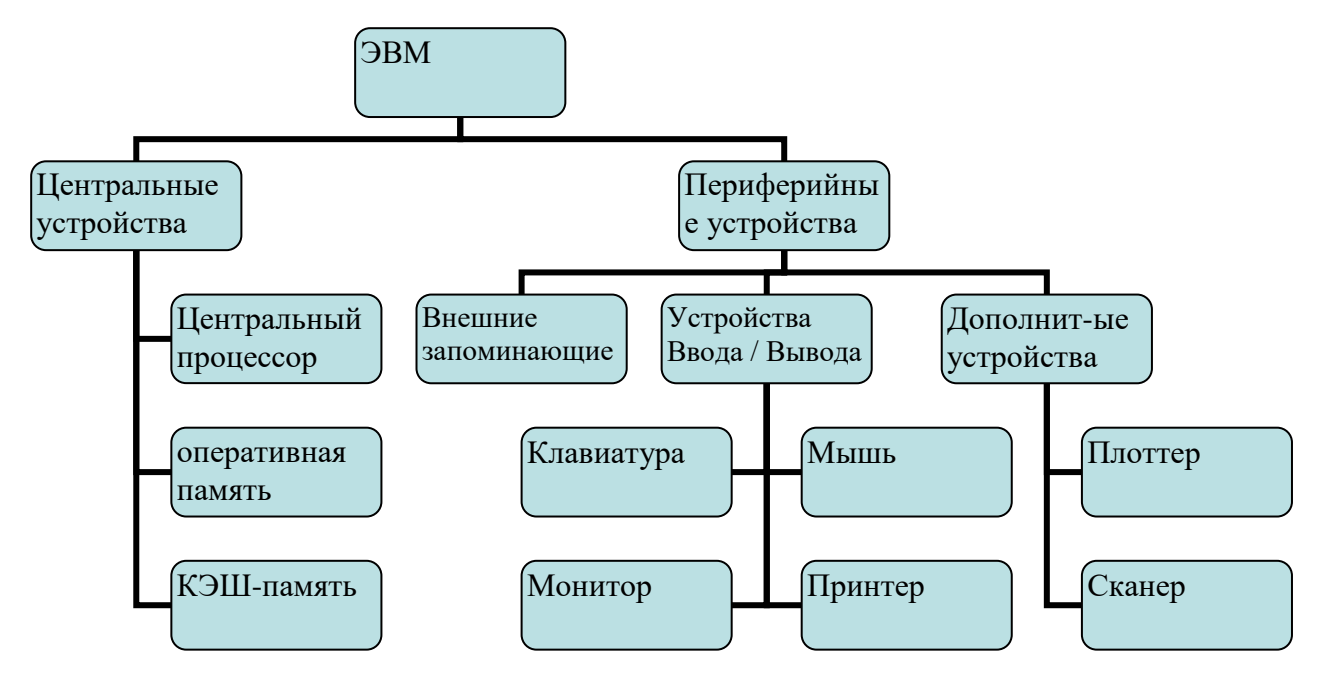

*11. Созданный Вами документ необходимо сохранить под именем WORD в папке Билет 1.*

# *MS EXCEL*

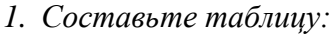

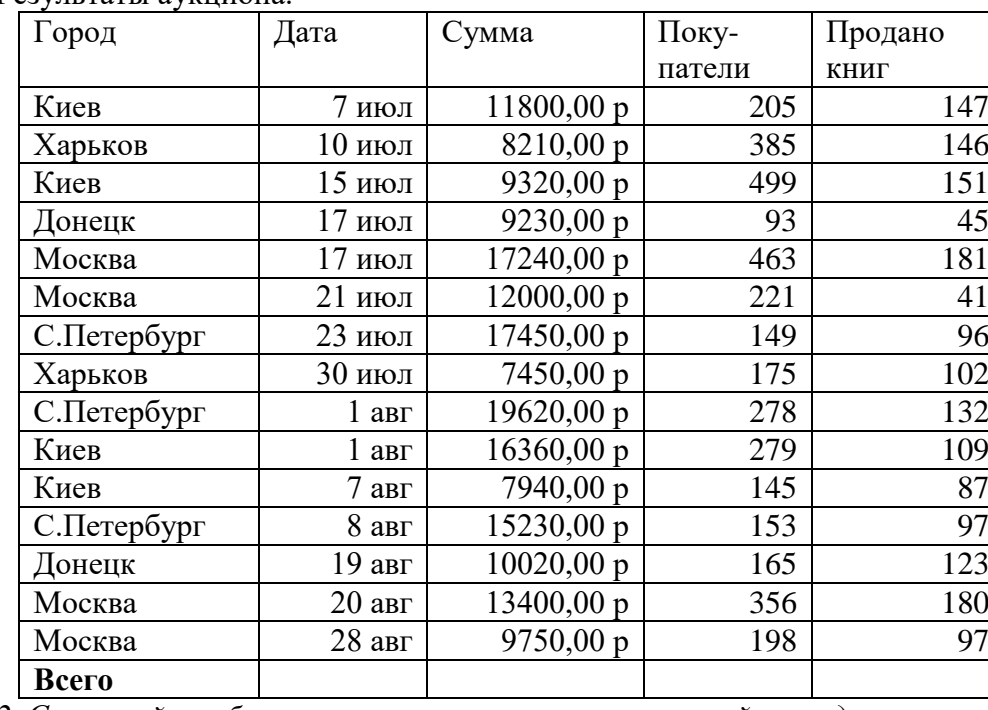

Результаты аукциона.

*2. Сосчитайте общую сумму, количество покупателей и проданных книг.*

*3. Измените цвет таблицы на любой другой.*

*4. Отсортируйте данные по алфавиту.*

*5. Переименуйте ярлык Лист1 в Книги.*

*6. Вставьте пустую строку перед таблицей и введите в нее дату выполнения этой работы и Ваши Фамилия, Имя.*

- *7. К ячейке Покупатели сделайте примечание: Количество принимавших участие в аукционе.*
- *8. На Лист2 скопируйте данные из таблицы по городам России (Москва, С.Петербург).*
- *9. Сосчитайте общую сумму, количество покупателей и проданных книг в России.*
- *10. Переименуйте ярлык Лист2 в Россия.*
- *11. На Лист3 скопируйте данные из таблицы по городам Украины.*
- *12. Сосчитайте общую сумму, количество покупателей и проданных книг на Украине.*
- *13. Переименуйте ярлык Лист3 в Украина.*
- *14. По столбцу Продано книг постройте график (линейчатый).*
- *15. На Листе4 постройте таблицу умножения на от 2 до 10.*
- *16. Сохраните работу под именем Аукцион в папке Билет 1.*

### **MS Access**

*1. Создайте базу данных «Государства» в папке Билет 1, содержащую следующие имена полей и типы данных:*

- $N_2 \Pi / \Pi$  счетчик
- Название государства текстовый
- Площадь числовой
- Население числовой
- Столица текстовый
- Материк текстовый

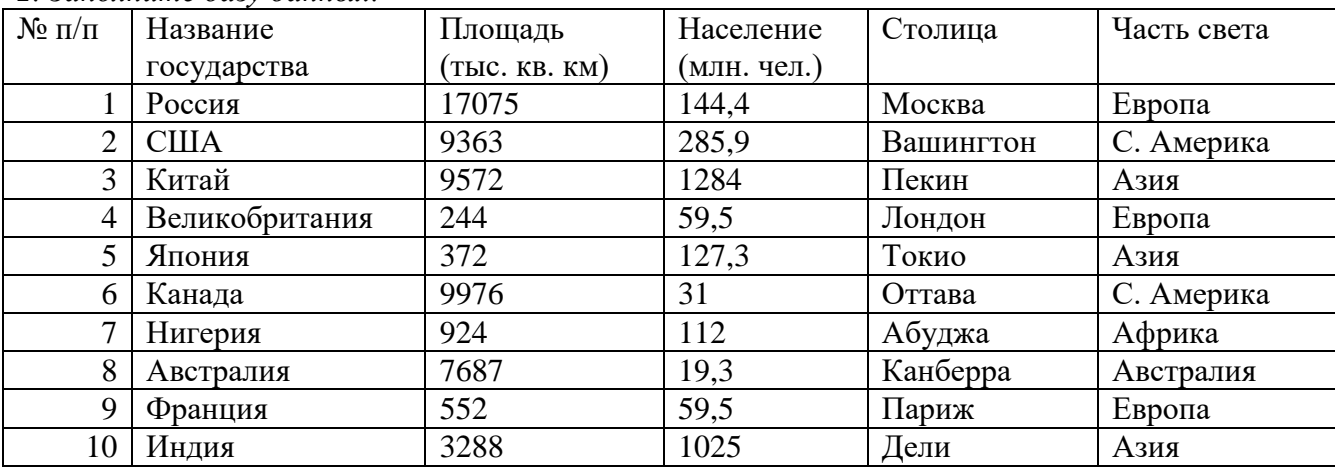

#### *2. Заполните базу данных:*

- *3. Создайте форму для БД «Государства».*
- *4. С помощью формы добавьте в таблицу следующие данные:*

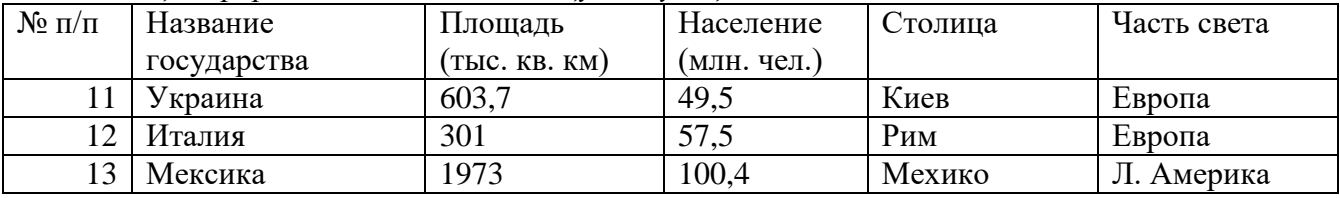

*5. Произвести сортировку данных по алфавиту.*

*6. Создать запрос 1 для сортировки данных по убыванию занимаемой площади.*

*7. Создать запрос 2 для выявления государств, у которых население более 100 млн. чел.*

#### **Пакет преподавателя**

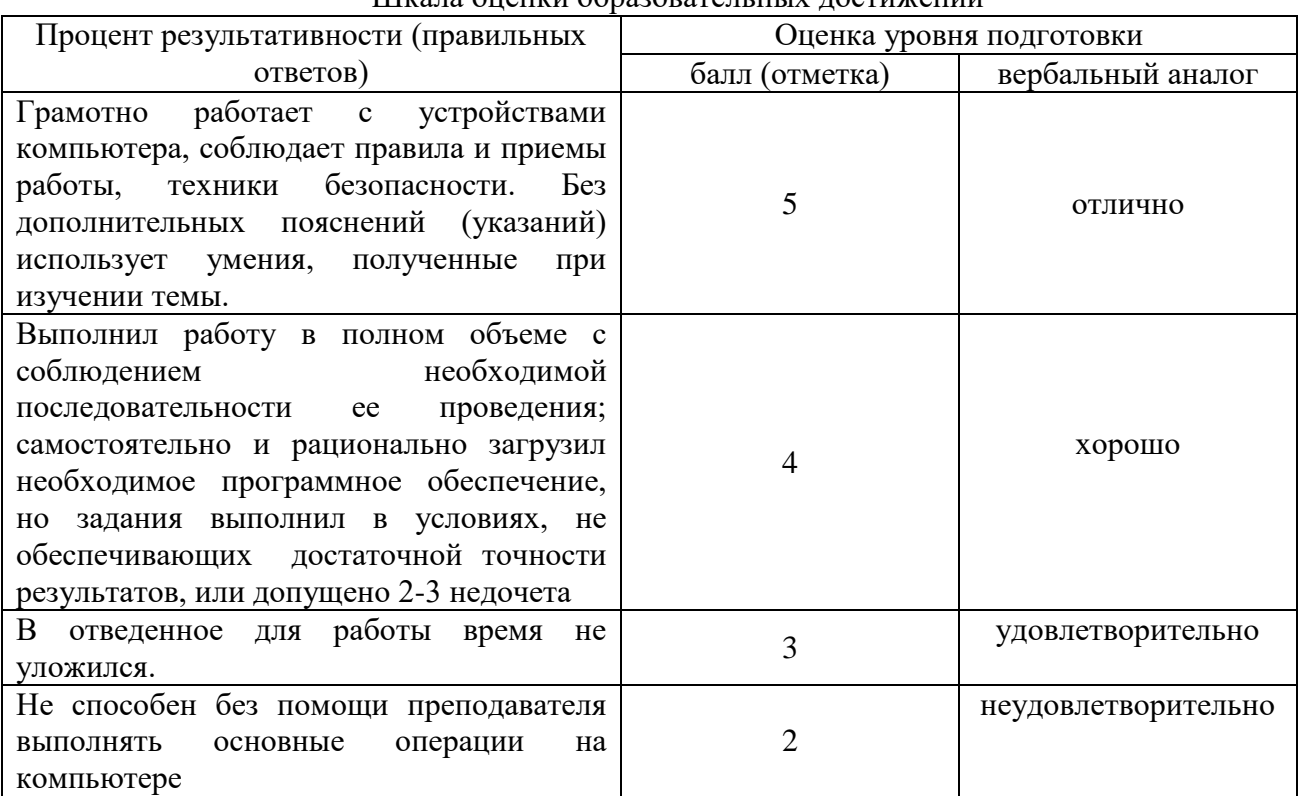

#### Шкала оценки образовательных достижений

#### **4. Используемые источники**

#### **4.1 Печатные издания**

1. Гейн, А.Г. Информатика : учебник для 10-11 классов общеобразовательных учреждений / А.Г.Гейн ; Н.А.Юнерман ; А.И.Сенокосов. - Москва : Просвещение, 2019. - 255с.

2. Поляков, К. Ю. Информатика. 10 класс. Базовый и углубленный уровни: учебник : в 2 ч. Ч. 1 / К. Ю. Поляков, Е. А. Еремин. — М. : БИНОМ. Лаборатория знаний, 2020. — 352 с.

3. Поляков, К. Ю. Информатика. 11 класс. Базовый и углубленный уровни : учебник: в 2 ч. Ч. 2 / К. Ю. Поляков, Е. А. Еремин. — М. : БИНОМ. Лаборатория знаний, 2020. — 304 с.

### **4.2 Электронные издания (электронные ресурсы)**

- 1. www.fcior.edu.ru (Федеральный центр информационно-образовательных ресурсов ФЦИОР).
- 2. www.school-collection.edu.ru (Единая коллекция цифровых образовательных ресурсов).
- 3. www.intuit.ru/studies/courses (Открытые интернет-курсы «Интуит» по курсу «Информатика»).
- 4. www.lms.iite.unesco.org (Открытые электронные курсы «ИИТО ЮНЕСКО» по информационным технологиям).